## すべてコピーする

動画や静止画を、ほかのメディアにすべてコピーします。

*1* 再生モードにする

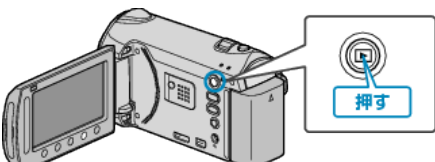

*2* 動画または静止画を選ぶ

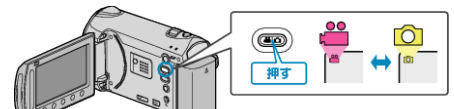

3 <sup>◎</sup>をタッチして、メニューを表示する

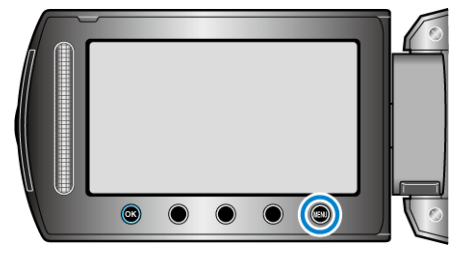

*4* "編集"を選び、C をタッチする

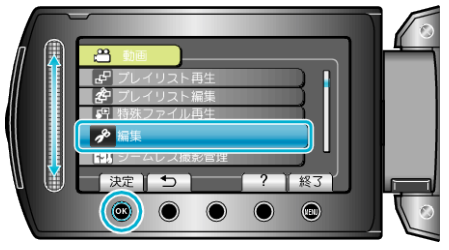

5 "コピー"を選び、<sup>6</sup>をタッチする

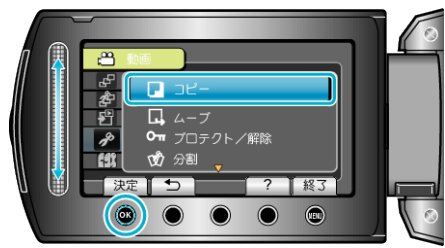

*6* コピーの方向を選び、C をタッチする <mark>。<br>コピ</mark>ーの方向を選んでください<br>コピーの方向を選んでください まに [終了]  $\bullet\hspace{6pt} \bullet\hspace{6pt}\bullet\hspace{6pt}\bullet\hspace{6pt}\bullet\hspace{6pt}\bullet$ (GZ-HM340/GZ-HM320/GZ-HM240/GZ-HM220) <mark>合</mark> 動画コピー<br>コピーの方向を選んでください  $\overline{\mathsf{B}}\overline{\mathsf{B}}$  $\Box$ ▅ 決定】つ [終了]

 $\circ$ 

## (GZ-HM300)

*7* "すべてコピー"を選び、C をタッチする

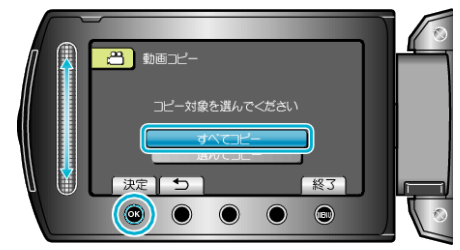

 $\bullet$  $\bullet$   $\circledcirc$ 

*8* "はい"を選び、C をタッチする

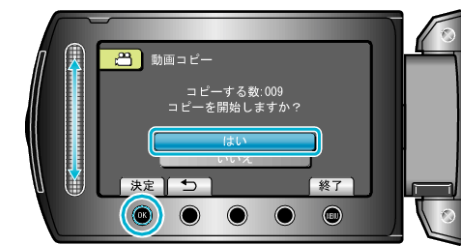

- コピーが始まります。
- コピーが終わったら、<sup>8</sup>をタッチしてください。